## *Table des matières*

**Introduction Installation Recommandations Pédagogie Sélection d'un cours Dialogue Prononciation Options Exercices Aides diverses Synthèse du cours En cas de problèmes** **Introduction Description générale Composition de TaLk to Me**

**Installation Carte son Microphone Ecouteurs ou haut-parleurs Windows Installer TaLk to Me TALKTOME.INI Exécuter TaLk to Me Désinstaller TaLk to Me**

## **Recommandations**

**Consignes de base Astuces Microphone Ecouteurs ou haut-parleurs** **Pédagogie Langues Thèmes Méthodologie Améliorer sa prononciation**

**Sélection d'un cours Lancement**

**Dialogue Lancement Principe général Comment répondre ? Fonctions disponibles Fonctions disponibles à partir du bouton droit de la souris Modes Exercice de prononciation Seuil de tolérance**

### **Prononciation**

**Lancement Sélection d'une phrase Comment répondre ? Fonctions disponibles Modes Ecoute et répétition Imitation Ecoute de l'enregistrement Notation Sélection d'une portion Statistiques**

### **Options**

**Lancement Réglage du volume Seuil de tolérance Affichage des textes Polices de caractères Attente de la réponse Analyse du bruit ambiant Informations système**

**Exercices Lancement Association Texte à trous Remise dans l'ordre Pendu Dictée**

**Aides diverses Introduction Aide logicielle Information Traduction**

**Synthèse du cours Lancement Interprétation**

### **En cas de problèmes**

**Je n'entends rien! J'entends mal ! L'ordinateur ne m'entend pas du tout ! L'ordinateur m'entend mal ! Je n'arrive pas à exécuter TaLk to Me ! Je n'arrive pas à installer TaLk to Me ! Je n'ai que des mauvaises notes ! Les images sont de mauvaise qualité ! Je ne suis pas reconnu dans le dialogue !**

# **Description générale**

**TaLk to Me** est un produit d'apprentissage des langues étrangères de conception résolument nouvelle. Il est basé sur un dialogue réel, *vocal*, entre vous et l'ordinateur.

Ce mode d'apprentissage unique et vivant a été rendu possible grâce à l'utilisation des technologies les plus avancées en traitement de la parole.

L'objectif principal de **TaLk to Me** est de vous permettre d'améliorer votre expression orale dans la langue choisie. Pour cela, vous avez la possibilité de vous entraîner à dire plusieurs locutions : **TaLk to Me** analyse votre voix, note globalement votre prononciation et vous aide à progresser.

Mais ce n'est pas tout. Maintenant que vous êtes supposé bien prononcer ces phrases, **TaLk to Me** va vous permettre de les utiliser dans des dialogues complets. Comme vous l'entendrez bientôt, ces dialogues sont très réalistes et très vivants. Ce sont des situations de la vie courante : *à l'aéroport, à la banque, au bureau de poste, etc.*

Ils ne sont pas répétitifs, puisqu'à chaque étape du dialogue, vous avez le choix entre plusieurs réponses. Au total, pour chaque dialogue, ce sont plusieurs dizaines de variantes de la même situation que vous allez pouvoir explorer.

# **Composition de TaLk to Me**

TaLk to Me se compose des éléments suivants :

- · Un CD-ROM;
- · Ce manuel utilisateur.

Le CD-ROM comporte le logiciel, la procédure d'installation et les cours (*textes, sons, vocabulaires, images, etc.)*. Un CD-ROM correspond à une langue, un niveau et une série de thèmes.

## **Carte son**

**TaLk to Me** nécessite pour son fonctionnement une carte son.

En fonction de votre ordinateur, cette carte peut être incorporée à la carte mère ou se présenter sous forme d'une carte additionnelle. Il faut dans ce cas l'insérer dans un slot d'extension de l'ordinateur. Pour beaucoup d'ordinateurs multimédias, cette carte est déjà installée.

**TaLk to Me** est compatible avec toute carte son 16 bits fonctionnant sous Windows (Sound Blaster, etc.).

Une installation logicielle de la carte peut être nécessaire. Elle consiste à charger les drivers de la carte sur le disque dur et à configurer Windows pour qu'il les utilise.

*De façon générale, il faut se référer au manuel d'installation de la carte son et respecter rigoureusement les consignes jointes.*

Par la suite, un mauvais fonctionnement de la reconnaissance vocale et du système de notation pourra provenir du choix du microphone ou d'une mauvaise connection (faux contact, mauvaise introduction, etc.). Enregistrez votre voix avec l'enregistreur de sons de Windows 3.1 ou le magnétophone de Windows 95 et écoutez-la. La mauvaise connection pourra ainsi être détectée rapidement : enregistrement parasité ou absence du signal en entrée.

# **Microphone**

Insérez le jack du microphone dans la prise appropriée de la carte son. Il y a généralement quatre possibilités :

- · Entrée microphone.
- · Entrée ligne.
- · Sortie écouteurs ou haut-parleurs.
- · Sortie ligne.

Veillez à bien utiliser l'entrée microphone.

## **Ecouteurs ou haut-parleurs**

Pour l'installation, opérez la même opération que pour le microphone.

Suivant le type de haut-parleurs que vous utilisez (avec ou sans amplificateur), vous devrez utiliser la sortie haut-parleurs ou la sortie ligne. Consultez votre documentation pour plus d'informations.

Veillez à bien utiliser la sortie écouteurs ou haut-parleurs.

Une mauvaise qualité sonore peut provenir du choix de l'écouteur ou du haut-parleur ou d'une mauvaise connexion (faux contact, mauvaise introduction, etc.).

## **Windows**

L'installation et la configuration de Windows doivent être réalisées correctement pour permettre un fonctionnement adéquat de **TaLk to Me**. Les points essentiels sont : le mode SVGA, la carte son et la mémoire.

### **Voir également:**

Carte graphique et écran SVGA

Carte son **Mémoire** 

### **Carte graphique et écran SVGA**

**TaLk to Me** fonctionne de façon optimale avec un affichage en mode true colors (65 536 couleurs). Cependant un affichage 800x600 ou 1024x768 avec au moins 256 couleurs permet d'utiliser **TaLk to Me** dans d'excellentes conditions. Si sur votre configuration, Windows ne supporte que 16 couleurs **TaLk to Me** vous prévient qu'il ne pourra donc pas afficher les photos et les boutons de navigation de façon satisfaisante et vous verrez apparaître à l'écran le message suivant :

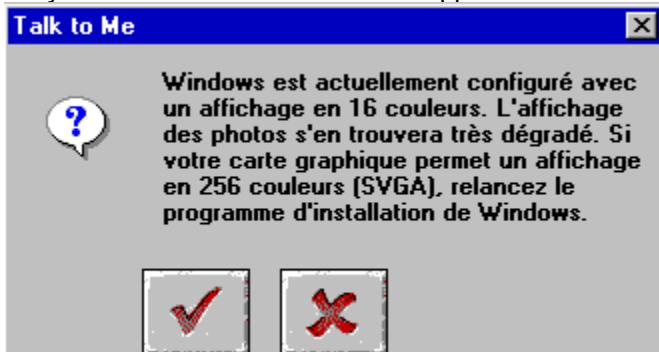

De même, si la résolution de votre écran est de 640x480 points ou inférieure, vous verrez apparaître à l'écran le message d'information suivant :

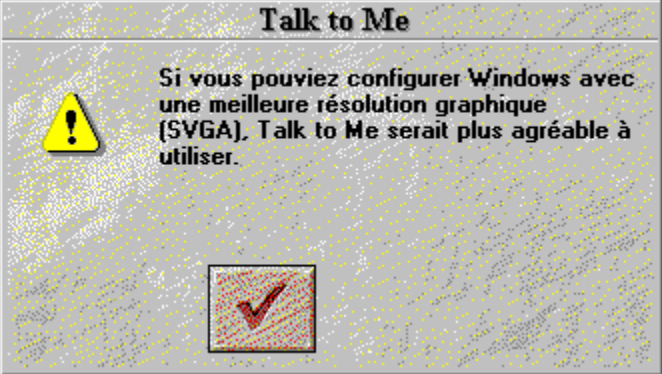

Si l'un des messages précédents apparaît à l'écran et que votre carte graphique possède au moins 512 Ko de mémoire, vous pouvez modifier la configuration pour améliorer l'affichage de votre écran. Pour cela, consultez le manuel d'utilisation fourni avec votre carte graphique ou suivez les instructions ciaprès, suivant la version de Windows que vous utilisez.

#### **Voir également:**

Marche à suivre pour Windows 3.1. Marche à suivre pour Windows 95.

### *Marche à suivre pour Windows 3.1.*

1. Lancez le programme d'installation de Windows, présent normalement dans le groupe principal du gestionnaire de programmes.

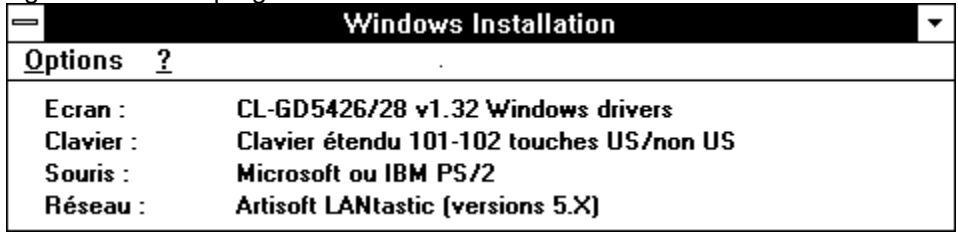

2. Allez dans "*Options*", sélectionnez "*Changer les paramètres système...*"

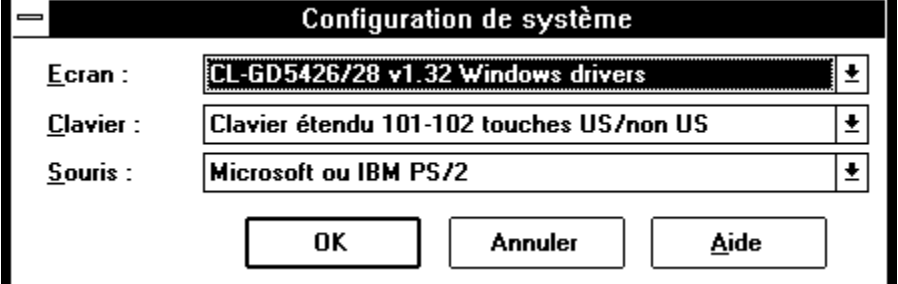

3. Dans la rubrique "*Ecran*", choisissez "*Autre écran*"...

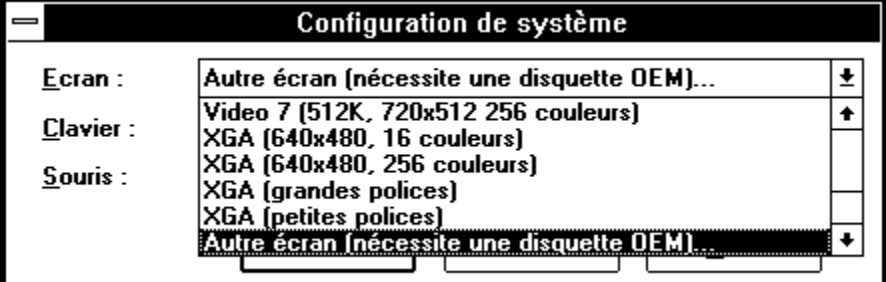

4. Suivez les indications au fur et à mesure ...

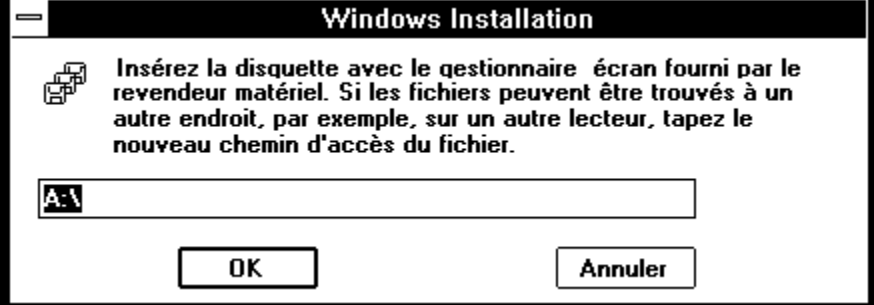

#### *Marche à suivre pour Windows 95.*

1. Cliquez avec le bouton droit de la souris au centre de l'écran (celui-ci doit à ce moment précis ne rien afficher).

2. Sélectionnez *Propriétés* dans le menu contextuel apparaissant à l'écran.

3. Dans l'écran *Propriétés pour Affichage* cliquez sur le menu *Configuration.*

4*.* Dans *Espace du bureau* choisissez maintenant le nombre de pixels de votre écran (640x480; 800x600; 1024x768) et dans *Palette de couleurs* le nombre de couleurs (16; 256; 65 536, ...).

### **Carte son**

Toute carte son 16 bits compatible Windows peut être utilisée.

Néanmoins, celle-ci doit être correctement installée pour que Windows - et donc **TaLk to Me** - puisse l'utiliser. Pour cela, consultez le manuel d'installation fourni avec votre carte son et votre documentation Windows.

Une fois l'installation terminée, vous pouvez tester le bon fonctionnement du couple carte son / Windows avec l'*enregistreur de sons* de Windows 3.1 ou le *magnétophone* de Windows 95.

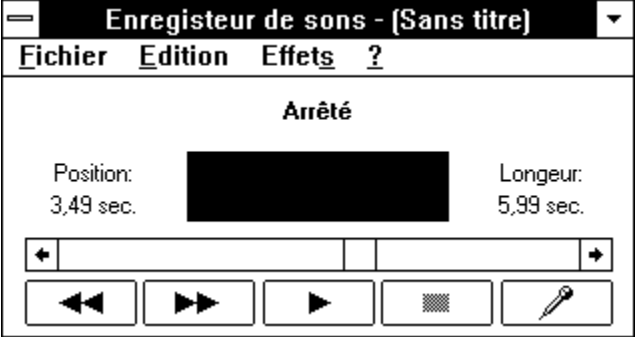

Branchez correctement le microphone et les écouteurs (ou les enceintes amplifiées), enregistrez-vous puis réécoutez le résultat. Si vous entendez bien votre voix, alors la carte est bien installée. Sinon, contactez votre revendeur pour résoudre le problème.

### **Mémoire**

Il est souhaitable d'avoir au moins 8 Mo de mémoire pour faire fonctionner **TaLk to Me**. Si vous n'avez que 4 Mo de mémoire, **TaLk to Me** réagira beaucoup plus lentement. Dans ce cas, il est conseillé de fermer les autres applications quand vous lancez **TaLk to Me**, de réduire le nombre de programmes résidents, et d'éviter l'utilisation de cette mémoire par un dispositif de cache-disque.

Par contre, si vous possédez au moins 8 Mo de mémoire et utilisez Windows 3.1, il est préférable d'utiliser au moins 1 Mo en cache-disque (*par exemple, avec SmartDrive si vous avez MS-DOS version 5.0 ou ultérieur*).

#### *Documentation Windows*

Si nécessaire, reportez-vous à la documentation Windows pour vous assurer de la bonne utilisation de toutes les ressources.

# **Installer TaLk to Me**

Pour lancer l'installation de **TaLk to Me** :

**Voir également:** sous Windows 95 sous Windows 3.1

#### *sous Windows 95*

Introduisez le CD-Rom **TaLk to Me** dans le lecteur de CD-ROM de votre ordinateur. Au bout de quelques secondes l'installation débute automatiquement.

#### *sous Windows 3.1*

Introduisez le CD-ROM **TaLk to Me** dans le lecteur de CD-ROM de votre ordinateur. Sélectionnez la commande *Fichier/Exécuter*... dans le gestionnaire de programmes. Saisissez la ligne de commande suivante, en fonction de la lettre correspondant à votre lecteur de CD-Rom (D: par exemple) : D:\ SETUP.

Appuyez maintenant sur la touche **Entrée** ou cliquez avec la souris sur le bouton de commande **OK** pour lancer le programme d'installation.

Tout d'abord, le programme d'installation vous demande d'indiquer le répertoire dans lequel **TaLk to Me** doit être installé (TALKTOME par défaut).

Vous devez ensuite indiquer le chemin d'accès à votre lecteur de CD-Rom où vous pouvez consulter les données, la langue d'utilisation du logiciel et de lui préciser la valeur minimum du seuil de tolérance que vous souhaitez autoriser.

Un seuil de tolérance à 1 correspond à une tolérance maximale de la reconnaissance vocale. **TaLk to Me** reconnaîtra presque toujours une des réponses proposées, même si vous parlez très mal ou si vous dites n'importe quoi.

Si vous considérez que cette tolérance extrême n'est pas souhaitable, il vous suffit de paramétrer, lors de l'installation, le minimum à 2 (voire plus).

Vous pouvez modifier cette valeur par la suite en accédant au fichier TALKTOME.INI (Cf. section TALKTOME.INI).

Le programme a besoin de 8 Mo disponibles sur le disque dur pour s'installer.

# **TALKTOME.INI**

Lors de son installation, **TaLk to Me** crée le fichier TALKTOME.INI dans le répertoire Windows.

Ce fichier comporte les paramètres liés au fonctionnement de **TaLk to Me** : langue d'utilisation, minimum du seuil de tolérance, utilisation du signal sonore, etc.

Ces paramètres sont définis lors de l'installation.

TALKTOME.INI est un fichier texte standard : les paramètres peuvent être modifiés à tout moment avec un éditeur de texte comme par exemple le bloc-notes.

# **Exécuter TaLk to Me**

Pour lancer **TaLk to Me**, il suffit de cliquer sur l'icône correspondante ou de lancer le programme TALKTOME.EXE.

# **Désinstaller TaLk to Me**

Pour désinstaller **TaLk to Me** de votre disque dur, exécutez le programme UNINSTALL avec l'icône correspondante.

## **Consignes de base**

Vous venez d'installer **TaLk to Me** et vous êtes sûrement impatient de commencer votre "voyage" à l'étranger.

Pour que tout se passe le mieux possible et pour que vous ne soyez pas déçu par l'utilisation de **TaLk to Me**, voici quelques règles que nous vous conseillons de respecter :

#### *Installez-vous confortablement !*

Si vous possédez un microcasque, placez-le sur votre tête de façon à ce que les oreillettes (ou écouteurs) soient correctement positionnées. Faites-les coulisser pour obtenir le meilleur confort possible.

Réglez ensuite le microphone : il doit se trouver à un ou deux centimètres de la bouche, et légèrement de côté, pour réduire le souffle.

#### *Ne parlez qu'à votre tour !*

Le mode de communication entre vous et l'ordinateur est principalement votre voix. Ne parlez donc que lorsque le système attend une réponse.

Si vous avez activé l'option "*texte*" pour le paramètre "*attente de la réponse*" (Cf. chapitre Options), cette attente est alors caractérisée par le message :

**Parlez...**

qui apparaît au bas de l'écran.

Si vous avez activé l'option "*animation*" pour le paramètre "*attente de la réponse*" (Cf. chapitre Options), cette attente est alors caractérisée par une alternance entre les deux symboles :

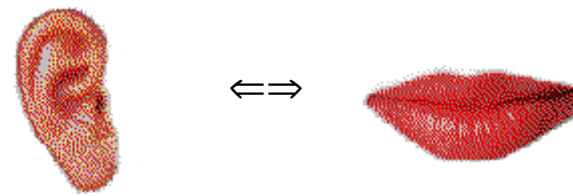

#### *Avec un peu d'habitude, le dialogue sera aussi naturel qu'avec un interlocuteur humain.*

Vous avez alors la parole. Là encore, il vous faut respecter quelques règles de base. Si vous en prenez l'habitude dès le début, vous oublierez très vite ces légères contraintes, et le dialogue sera presque aussi naturel qu'avec un interlocuteur humain :

- Parlez après le signal sonore (s'il est activé);
- · Evitez de discuter en même temps avec d'autres personnes;
- · D'une manière générale, essayez de travailler seul, dans un environnement calme; sinon, choisissez un microphone adapté (Cf. section Microphone, page 18);
- · Evitez les hésitations et les bégaiements, prenez votre temps pour répondre calmement;
- · Parlez suffisamment fort;
- Ne répondez jamais en dehors des choix qui vous sont proposés à l'écran;
- · Parlez suffisamment vite lorsque les phrases sont longues. N'oubliez pas que votre temps de parole est limité à 4 secondes;

· Finalement, soyez naturel et détendu, et cherchez à imiter le mieux possible le modèle, comme le ferait un enfant. Vous pourrez ainsi acquérir le rythme, l'accent tonique et la prononciation correcte pour chaque phrase.

# **Astuces**

La tolérance de **TaLk to Me** est un paramètre que vous pouvez régler à tout moment. Si vous débutez dans la langue, essayez de démarrer le dialogue avec un seuil de tolérance fixé à 1. Pratiquement, toutes vos réponses seront acceptées par l'ordinateur, même si votre prononciation est très mauvaise.

#### **Attention :**

Il faut assez rapidement augmenter la valeur du paramètre pour éviter d'acquérir de mauvais automatismes.

- · Lorsque vous travaillez la prononciation, efforcez-vous d'imiter le modèle qui vous est proposé. Plus vous l'imitez, et plus votre note augmente.
- · Pensez à apporter des variations à votre façon de parler et à votre prononciation, même si elles vous semblent artificielles. Vous pourrez, assez rapidement, déceler celles qui vous permettent d'améliorer votre note.
- · Lorsque vous réécoutez les enregistrements de votre voix et du modèle, vous pouvez délimiter une petite partie du mot ou de la phrase. Le travail d'écoute et de comparaison devient très fin et vous permet de mieux localiser vos erreurs.

# **Microphone**

Le microphone est l'élément qui transmet votre voix à l'ordinateur. Il s'agit d'une pièce essentielle pour la reconnaissance vocale.

Un mauvais microphone déforme votre voix, introduit des parasites et dégrade votre note. Lors du dialogue, TaLk to Me a des difficultés pour vous comprendre. Malgré vos efforts, vous ne semblez faire aucun progrès, alors c'est le microphone qui est mauvais !

Certains microphones sont recommandés lorsque vous travaillez dans des environnements bruyants (SHURE SM10A, etc.). Ils sont unidirectionnels et captent la voix dans un rayon restreint. Ces microphones sont recommandés pour des salons, des expositions ou des utilisations en mode "laboratoire de langues". Plusieurs élèves peuvent travailler, chacun sur son ordinateur, sans être perturbés par les autres. Les bruits, les autres personnes qui parlent dans la même salle, etc. sont atténués grâce aux caractéristiques de ces microphones.

Bien entendu, les microphones usuels ne disposent pas de ces caractéristiques. Dans ce cas, il faut veiller à travailler dans un environnement calme, où seule la voix de l'élève parvient à l'ordinateur.

## **Ecouteurs ou haut-parleurs**

En fonction de l'environnement dans lequel vous vous trouvez, vous utilisez des écouteurs ou des hautparleurs pour entendre ce que dit l'ordinateur.

#### *Ecouteurs*

Les écouteurs vous permettent de travailler sans perturber d'autres personnes qui se trouvent dans le même lieu que vous. Selon le modèle, vous avez une ou deux oreillettes. Il s'agit du fonctionnement habituel dans une salle de langues, dans un centre de ressources multimédia, dans un bureau partagé, etc.

#### *Haut-parleurs*

Vous êtes seul, dans une pièce isolée ou dans votre appartement, et vos haut-parleurs ne dérangent personne. Il s'agit sûrement du mode le plus confortable pour travailler avec **TaLk to Me**.

Les écouteurs et les haut-parleurs ont des caractéristiques techniques qui sont clairement indiquées par les constructeurs. De même, la carte son que vous utilisez précise les caractéristiques techniques des écouteurs ou haut-parleurs que vous allez brancher. Veillez à ce qu'elles soient compatibles entre elles.

## **Langues**

**TaLk to Me** existe déjà en plusieurs langues : anglais, espagnol, allemand, français.

De nouveaux cours dans d'autres langues sont en préparation.

Il faut bien distinguer :

- · La langue d'utilisation du logiciel: instructions de l'ordinateur, messages à l'élève, consignes, etc. Il s'agit de la langue de l'apprenant.
- · La langue du cours; il s'agit de la langue qui est apprise par l'élève et qui concerne le contenu pédagogique : les textes, les enregistrements sonores, les images, les situations. La langue du cours est celle qui est indiquée dans l'intitulé du CD-ROM.

Certaines langues existent en plusieurs versions. Par exemple, l'anglais est disponible en britannique et en américain. La différence entre ces versions est très importante au niveau de la reconnaissance vocale et de la notation de la prononciation.
## **Thèmes**

Chaque cours correspond à un thème qui est décrit dans le scénario du dialogue.

## **Méthodologie**

**TaLk to Me** peut être utilisé de différentes manières et peut s'intégrer dans diverses démarches pédagogiques : complément à des cours traditionnels en classe, outil d'auto-formation utilisé à titre individuel, outil d'aide à la prononciation, etc.

Nous proposons dans la suite de ce paragraphe une démarche qui nous semble particulièrement intéressante :

*I - Sélection d'un cours*

Choisissez le cours que vous souhaitez utiliser.

*II - Dialogue facile*

Démarrez le dialogue après avoir réglé le seuil de tolérance au niveau le plus bas. Quel que soit votre niveau, vous n'aurez pratiquement aucune difficulté à être reconnu. **TaLk to Me** dialogue avec vous dans les conditions les plus faciles. Vous pouvez ainsi découvrir et vous familiariser avec le thème concerné sans grand effort.

*III - Dialogue moins facile*

Augmentez le paramètre "*seuil de tolérance*" pour rendre l'exercice un peu moins facile. Redémarrez le dialogue. Vous remarquerez que les phrases où votre prononciation est trop mauvaise sont rejetées.

Dès qu'une phrase est refusée par l'ordinateur, faites appel à l'exercice de prononciation pour améliorer votre élocution.

*IV - Prononciation, imitation*

L'exercice de prononciation vous propose d'écouter un modèle et de le répéter en l'imitant. De plus, il note chacun de vos essais, ce qui vous permet de mesurer vos progrès.

Dans la plupart des cas, par mimétisme, vous améliorerez votre prononciation à l'issue de quelques essais. Vous pourrez ainsi poursuivre le dialogue.

Certaines fois, vous devez travailler plus précisément votre prononciation en utilisant tous les outils qui sont mis à votre disposition.

*V - Prononciation, travail précis*

Les outils graphiques, la réécoute, le découpage partiel de la phrase et la notation vous permettent, dans la plupart des cas, d'améliorer votre prononciation.

Un travail précis est possible avec les moyens mis à disposition. La section Améliorer sa prononciation, vous donne toutes les indications qui vous permettent de vous améliorer.

*VI - Retour au dialogue, poursuite*

Vous poursuivez ainsi le dialogue. Chaque fois que vous rencontrez des difficultés, vous demandez de l'aide et l'exercice de prononciation vous permet de vous améliorer.

*VII - Dialogue, exercice difficile*

Vous allez maintenant rendre le même exercice de dialogue de plus en plus difficile :

- · Vous pouvez continuer à augmenter le seuil de tolérance. **TaLk to Me** n'accepte que les bonnes ou très bonnes prononciations. Dans les exercices de prononciation, vous devez vous appliquer à obtenir le score le plus élevé. Votre travail d'imitation doit être de plus en plus précis.
- Vous pouvez régler un paramètre (Cf. chapitre *Options*) pour que le dialogue n'affiche plus les textes des questions. Vous développez ainsi vos capacités de compréhension.
- · Vous pouvez régler un autre paramètre pour que le dialogue n'affiche plus les textes des réponses possibles : vous devez répondre de mémoire. Vous développez ainsi vos capacités de mémorisation et vos automatismes de dialogue.
- · Variez votre parcours : utilisez toutes les réponses qui vous sont proposées. Le même dialogue est ainsi diversifié, vous pouvez découvrir la variété des situations proposées.

### **Améliorer sa prononciation**

Vous venez de sélectionner une phrase et vous voulez améliorer votre prononciation.

Il est bien entendu possible de passer d'un score initial de 1 à un score maximum de 7. Mais pour éviter de désagréables frustrations, il est normal de rechercher tout simplement une amélioration du score : passer d'un score moyen de 2 à un score moyen de 3 traduit déjà un certain progrès.

Quels sont les moyens dont vous disposez ?

*I - Mimétisme*

Le principe de base sur lequel **TaLk to Me** s'appuie est l'imitation.

Pour apprendre à parler, le bébé écoute son entourage et répète ce qu'il entend en imitant. Parmi les premiers mots appris, figurent naturellement "*papa*" et "*maman*". Dès le douzième mois, les parents s'appliquent à répéter ces mots devant leur enfant en espérant que celui-ci va enfin se décider à les imiter. Les premiers essais sont approximatifs, "*mama*" ou "*baba*", mais s'améliorent assez rapidement à l'issue d'un certain entraînement. Il en va de même pour tout le vocabulaire de base acquis selon le même procédé.

A partir de deux ou trois ans, le bébé devenu enfant acquiert un volume impressionnant de mots et d'expressions. Le "*panpalon*" initial devient après quelques mois "*pantalon*". Ce sont les parents qui relèvent les erreurs et corrigent en donnant la prononciation exacte : *"Non, Claire, on ne dit pas panpalon, mais pantalon !".* Ainsi corrigée, Claire va s'appliquer et répéter avec plus ou moins de succès, jusqu'au jour où son "*pantalon*" sera parfait. Elle devra alors passer au niveau supérieur et affronter la complexité de mots plus difficiles ("*popotame*" pour "*hippopotame*") ou de mots composés ("*jacclimatation*" pour "*jardin d'acclimatation*").

Ceux qui apprennent une langue étrangère se retrouvent un peu dans la même situation. Le "*natif*" remplace les parents et l'entourage. Il est représenté par les professeurs de langue, par le commentateur de la BBC pour l'anglais, par la fille au pair ou par les gens rencontrés dans la rue lors d'une visite touristique. Le "*natif"* est le modèle que l'apprenant essaye d'imiter.

**TaLk to Me** reproduit cette même situation d'apprentissage et propose des modèles pour chacun des mots ou chacune des phrases à apprendre. Vous écoutez le modèle et le répétez en l'imitant.

Le simple fait de pouvoir répéter en imitant permet d'améliorer l'élocution.

*II - Notation*

Le score qui est fourni par **TaLk to Me** mesure l'écart entre votre prononciation et celle du modèle proposé.

Le score constitue le meilleur moyen à votre disposition pour l'amélioration de votre prononciation. Vous répétez inlassablement la même phrase en faisant varier, à chaque répétition, votre élocution. Vous changez la position de l'intonation, vous prenez un autre rythme et vous prononcez différemment. Dès que vous constatez une amélioration du score, vous savez que vos tentatives vont dans le bon sens.

Par répétitions successives, et en vous concentrant sur le score, vouz allez ainsi augmenter votre note.

Ce sont ces tentatives, les bonnes et les mauvaises, qui permettent de progresser grâce à la sanction de l'ordinateur.

*III - Visualisation graphique*

Chaque phrase est représentée de façon graphique par une courbe qui trace l'intensité (ou l'amplitude) de la voix en fonction du temps.

La courbe du haut représente la voix du modèle; la courbe du bas représente votre voix. On peut ainsi *voir* sa voix :

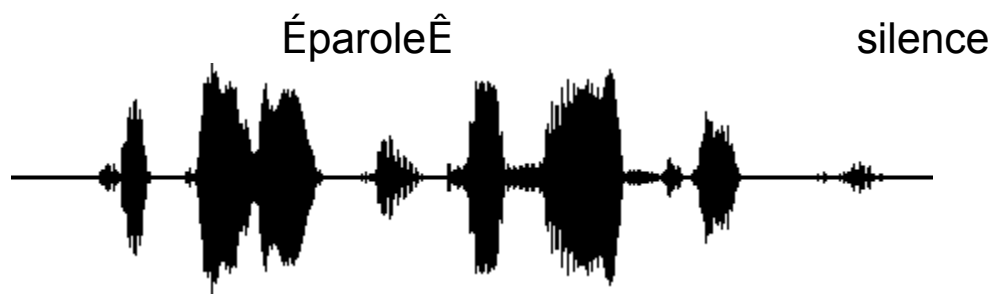

#### **Ces fa laises sont vrai ment a brup tes!**

*"Ces falaises sont vraiment abruptes!"*

On peut décomposer la phrase et retrouver la représentation graphique de chaque son :

- · "*Ces*" correspond au premier pavé qui apparaît sur la courbe. Il s'agit du premier son émis et détecté par l'ordinateur.
- · "*falaises*" correspond au deuxième pavé.
- · On distingue bien sur la courbe la légère pause qui sépare "*fa*" de "*laises*".
- · "*sont*" correspond au troisième pavé. Il est bien plus petit que les autres car la sonorité "*s*" a une faible intensité, d'autant plus qu'elle est suivie par "*on*".
- · "*vraiment*" correspond au quatrième pavé. On peut admirer la netteté de la liaison entre "*vrai*" et "*ment*".
- · "*abruptes*" correspond au trois derniers petits pavés. On voit bien la légère pause entre "*a*" et "*brup*" et la pause beaucoup plus marquée et sans liaison entre "*brup*" et "*tes*".

Le travail d'analyse de la courbe doit se faire en comparant les deux courbes (élève et modèle). Cellesci montrent les différences que certains utilisateurs n'arrivent peut-être pas à entendre.

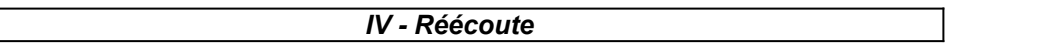

La réécoute permet de diffuser à tout moment votre voix et celle du modèle. Tous vos essais sont enregistrés sur le disque dur et peuvent être diffusés à tout moment.

Le principe est celui de "*l'audio-comparatif*" qui existait déjà dans les laboratoires de langues traditionnels ou dans les systèmes à base de cassettes, et qui a été repris dans la plupart des logiciels d'apprentissage des langues.

Une différence entre vous et le modèle peut ainsi être détectée uniquement à l'écoute.

*V - Réécoute partielle*

Vous pouvez isoler une partie de la phrase en utilisant la souris. Il vous suffit de pointer à un endroit du graphique, de cliquer et de déplacer la souris, en maintenant le bouton appuyé. Il vous est alors possible d'écouter uniquement la partie sélectionnée.

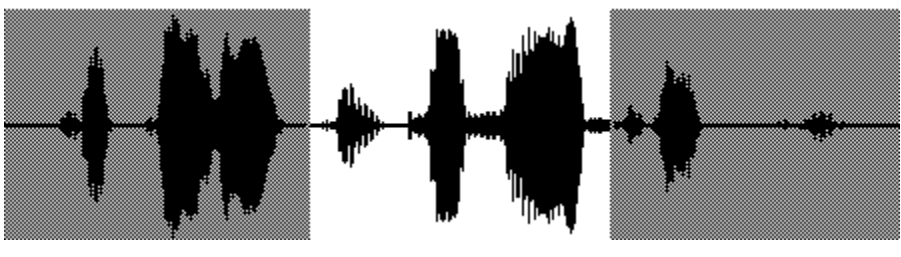

 **Ces fa laises sont vrai ment a brup tes!**

Le travail de comparaison entre votre enregistrement et le modèle est facilité. Vous pouvez ainsi isoler "*sont vraiment*" et établir une association directe entre le graphique, le son et le texte.

#### *Démarche générale*

Votre objectif est de détecter les différences entre vous et le modèle :

1°) Analysez les deux graphiques et détectez de façon visuelle les parties présentant des différences.

2°) Ecoutez, en l'isolant, une des parties concernées. Essayez de comprendre l'objet de la différence.

3°) Refaites plusieurs essais de prononciation en vous concentrant uniquement sur la partie incriminée. Dites normalement le reste de la phrase. Une augmentation du score d'un point doit être considérée comme un progrès substantiel.

4°) Analysez une autre partie de la phrase. Refaites les mêmes essais qu'au (3°) en portant votre attention sur cette nouvelle partie. Etc.

#### **Lancement**

Pour sélectionner un cours, il suffit de choisir l'option *"Cours"* de la ligne du menu principal.

**TaLk to Me** affiche alors la totalité des cours disponibles. La sélection d'un cours se fait en cliquant sur la zone correspondante.

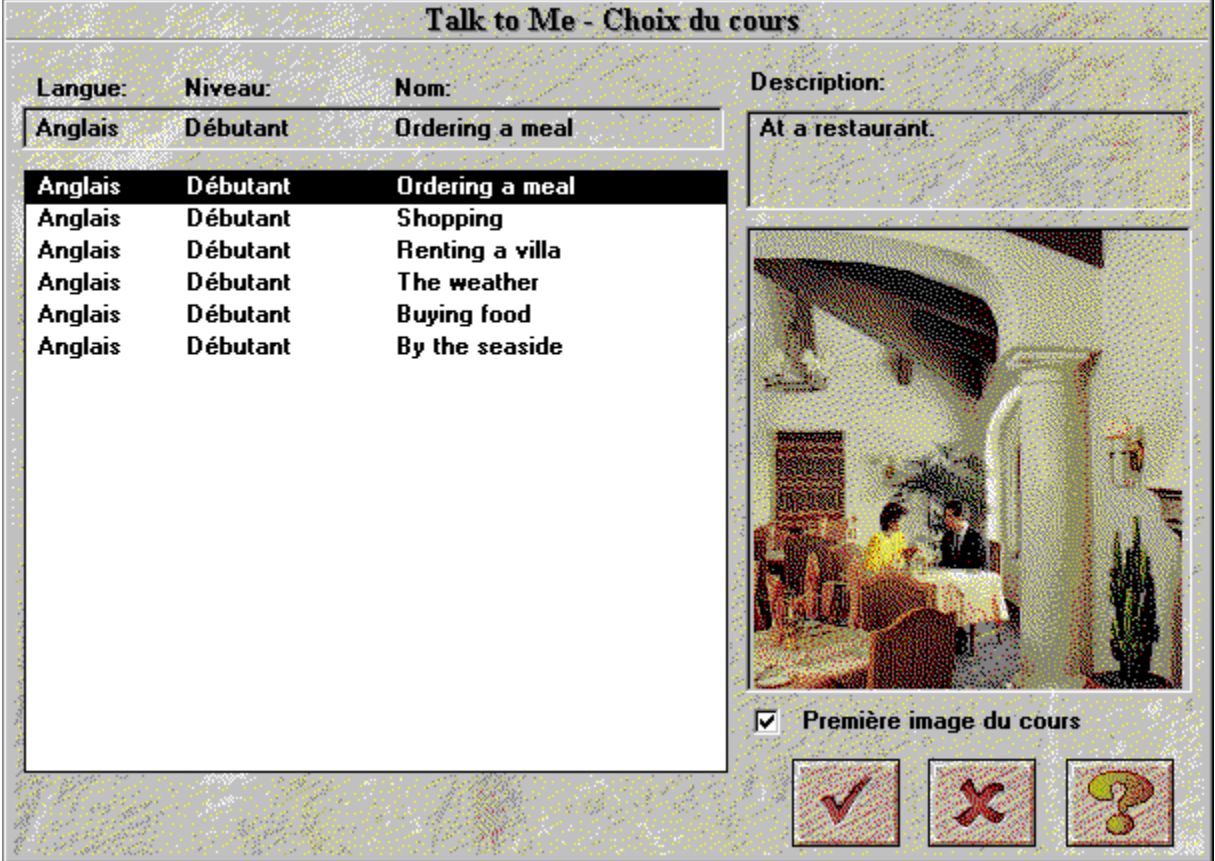

En cochant la case "*Première image du cours*", on obtient l'affichage de la première image du cours sur lequel se trouve la barre de sélection.

Pour les ordinateurs peu puissants, l'affichage de la première image peut ralentir le déplacement de la barre de sélection.

Le bouton *annuler* permet de quitter cet écran sans modifier le cours sélectionné.

Le bouton *OK* permet de quitter cet écran en choisissant le cours sur lequel se trouve la barre de sélection.

#### **Lancement**

Pour lancer le dialogue, il suffit de :

· sélectionner *"Dialogue"* de la ligne du menu principal

#### *ou*

· cliquer sur le bouton qui représente le dialogue.

**Attention !** Le dialogue ne peut pas être lancé si aucun cours n'est disponible et sélectionné.

- · Il est possible de démarrer le dialogue :
- · au début du dialogue,
- · à partir d'une des parties du dialogue,
- · à partir d'une question spécifique.

**A noter :** lors du déroulement du dialogue, le numéro de la question en cours est toujours affiché à droite en haut de la fenêtre.

Lors du choix d'un démarrage à une des parties du dialogue, il faut la sélectionner en indiquant son numéro.

Lors du choix d'un démarrage à une question spécifique, il faut la sélectionner en indiquant son numéro.

#### *Et le dialogue peut démarrer !*

## **Principe général**

**TaLk to Me** simule des situations de la vie courante ou professionnelle grâce à un dialogue entre vous et l'ordinateur.

L'ordinateur affiche une photo décrivant le contexte, pose une question et vous propose plusieurs réponses possibles.

Vous répondez en choisissant l'une des réponses proposées.

**TaLk to Me** vous reconnaît et affiche en vert votre réponse. Il peut réagir par un message ordinateur. Il oriente ensuite le dialogue vers une question suivante (en fonction de votre réponse).

Les éléments que vous rencontrez dans le dialogue sont :

- · *Question :* le texte de la question apparaît en haut à droite pendant que l'ordinateur diffuse l'enregistrement audio.
- · *Image :* une image est associée à certaines questions. Elle illustre le contexte et apparaît à la gauche de l'écran du dialogue.
- · *Réponses élève :* à la suite de la diffusion audio de la question, l'élève doit répondre. Il dispose de plusieurs réponses possibles dont les textes figurent à droite au bas de l'écran.
- · *Message ordinateur :* dès qu'une réponse élève est reconnue par l'ordinateur, **TaLk to Me** peut réagir en diffusant un message ordinateur dont le texte apparaît à droite en haut de l'écran.
- · *Enchaînement :* à l'issue d'une réponse élève et après un éventuel message ordinateur, le dialogue s'oriente vers une autre question. Cet enchaînement n'est pas le même pour toutes les réponses élève; chaque réponse peut orienter vers une question différente.

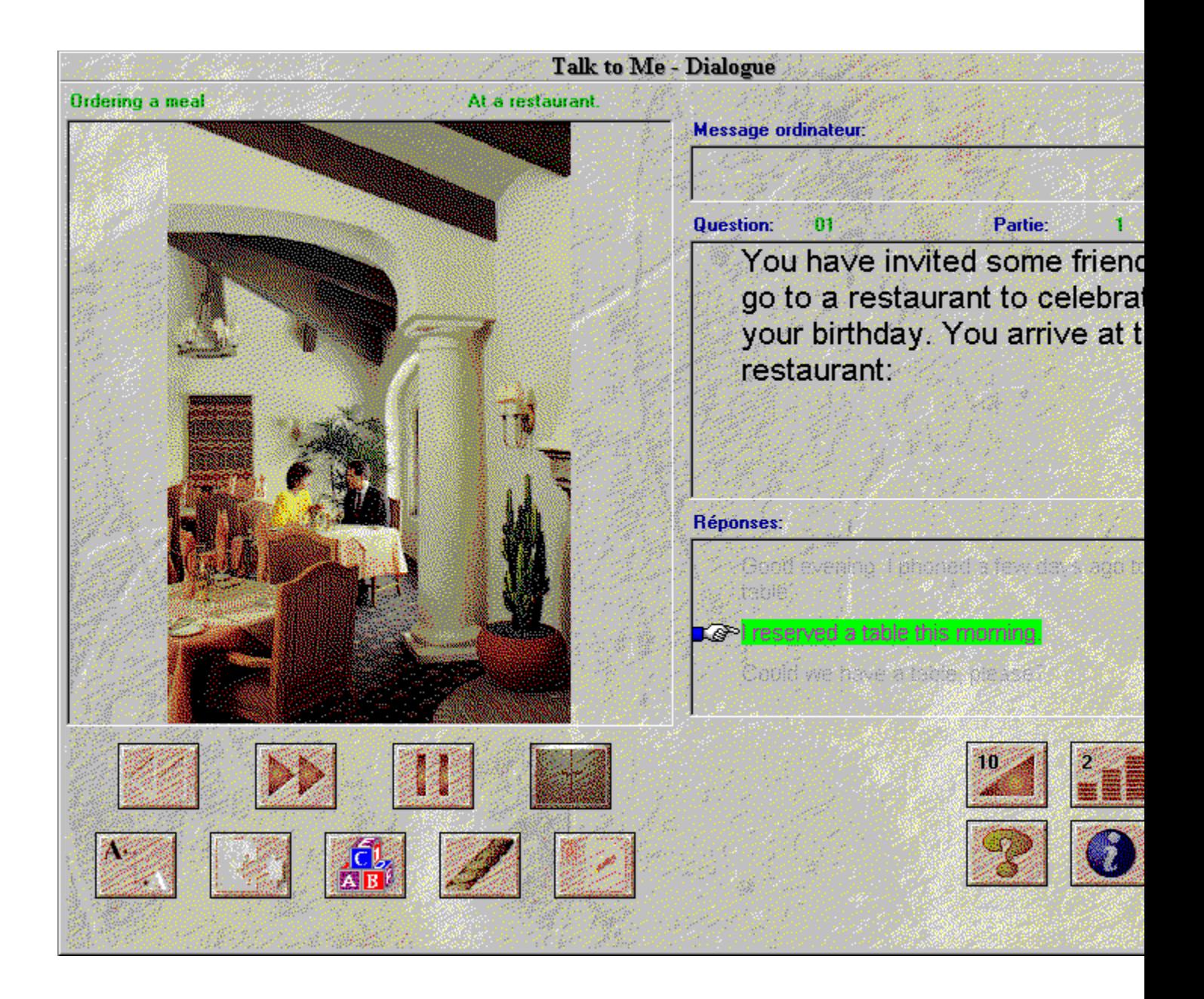

## **Comment répondre ?**

Quelques consignes de base pour vous aider à répondre pendant le déroulement du dialogue :

- · *Toujours après le signal sonore :* **TaLk to Me** ne peut pas vous reconnaître si vous parlez trop tôt.
- · *Ne marquez pas de pause dans votre réponse :* dès que **TaLk to Me** détecte une pause dans ce que vous dites, il suppose que vous avez terminé de parler. Il cesse donc de vous écouter et essaie de vous reconnaître. En fonction de la valeur du seuil de tolérance, vous obtenez un rejet ou une fausse reconnaissance. Une pause correspond à un léger silence de plus d'une demiseconde.
- · *Imitez les modèles :* dès que le seuil de tolérance augmente, la reconnaissance devient plus difficile. Il faut imiter les modèles fournis pour être reconnu avec un score élevé. Il suffit pour cela d'accéder aux exercices de prononciation qui présentent ces modèles en cliquant sur la phrase à imiter.
- · *Votre temps de parole est limité :* la durée maximale pendant laquelle vous pouvez parler est de 4 secondes. Vous pouvez rencontrer des difficultés avec les phrases longues : il vous faut les dire assez rapidement pour ne pas être interrompu par l'ordinateur.
- · *Ne pas répondre en dehors des choix proposés :* lorsque le seuil de tolérance est égal à 1, presque toutes les réponses sont acceptées. Si vous dites autre chose que les réponses proposées par **TaLk to Me**, une erreur de reconnaissance peut se produire.

## **Fonctions disponibles**

Les fonctions suivantes sont accessibles pendant le déroulement du dialogue. Il suffit de cliquer sur le bouton associé à la fonction :

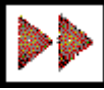

- · **Avancer vers la question suivante :** passage direct à la question suivante. Le mode en cours (diffusion de la question ou attente de la réponse) est interrompu. La question suivante est alors diffusée.
- · **Revenir à la question précédente :** passage direct à la question précédente. Le mode en cours (diffusion de la question ou attente de la réponse) est interrompu. La question précédente est alors diffusée.
- **Modifier le volume :** le volume sonore peut être modifié grâce à cette fonction. La valeur en cours est toujours affichée avec l'icône de la fonction.
- · **Modifier le seuil de tolérance :** le seuil de tolérance peut être modifié grâce à cette fonction. La valeur en cours est toujours affichée avec l'icône de la fonction.
- · **Pause :** le mode en cours (diffusion de la question ou attente de la réponse) peut être temporairement suspendu. La reprise du mode en cours (poursuite de la diffusion ou attente de la réponse) est possible à tout moment en cliquant de nouveau sur ce bouton.
- · **Exercices de grammaire et de vocabulaire :** les différents exercices (association, texte à trous, remise dans l'ordre, pendu et dictée) sont accessibles à partir de ces boutons.
- 
- · **Aide logicielle :** l'aide relative à l'utilisation du logiciel est accessible à partir de ce bouton.
- · **Information logicielle :** l'information relative à l'utilisation du bouton droit de la souris est communiquée en cliquant sur ce bouton.
- **Quitter :** quitter le dialogue et revenir au menu principal de **TaLk to Me**.

Certaines fonctions peuvent ne pas être accessibles. Les boutons correspondants sont alors inactifs.

## **Fonctions disponibles à partir du bouton droit de la souris**

En cliquant sur le bouton droit de la souris, on peut obtenir trois types différents de menus contextuels. Tout dépend de la partie de l'écran sur laquelle on se positionne lorsque l'on est dans le dialogue.

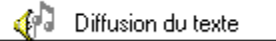

- *Si l'on se positionne sur la question :*
	- · on peut diffuser le texte;

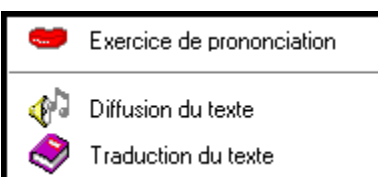

*- Si l'on se positionne sur une réponse :*

- on peut accéder à l'exercice de prononciation;
- on peut diffuser le texte;
- · on peut obtenir la traduction du texte. (Si elle est disponible dans le produit que vous avez acquis.)

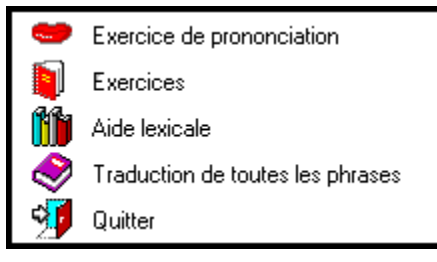

*- Si l'on se positionne sur une autre partie de l'écran :* 

- · on peut accéder à l'exercice de prononciation;
- · on peut accéder aux exercices de grammaire et de vocabulaire;
- · on peut accéder à l'aide lexicale (éventuellement);
- · on peut obtenir la traduction de toutes les phrases (Si elle est disponible dans le produit que vous avez acquis.);
- on peut quitter le logiciel.

#### **Modes**

Le dialogue peut être dans trois modes différents :

- - *Diffusion de la question ou d'un message ordinateur.*
- *Attente* de votre réponse.
- *Pause* à votre demande.

Le mode *Attente* apparaît de deux façons :

Si vous avez activé l'option "*texte*" pour le paramètre "*attente de la réponse*" (Cf. chapitre Options), cette attente est alors caractérisée par le message :

#### **Parlez...**

qui figure au bas de l'écran.

Si vous avez activé l'option "*animation*" pour le paramètre "*attente de la réponse*" (Cf. chapitre Options), cette attente est alors caractérisée par une alternance entre les deux symboles :

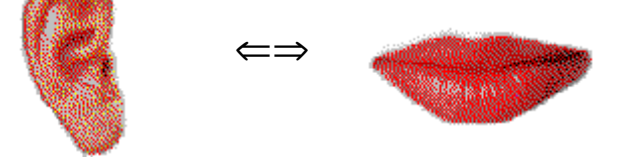

### **Exercice de prononciation**

Les exercices de prononciation vous permettent de vous entraîner à dire correctement les phrases dont vous avez besoin dans le dialogue.

Vous pouvez demander l'accès à ces exercices dès que vous ressentez une difficulté dans le dialogue : **TaLk to Me** refuse de vous reconnaître ou vous ne savez vraiment pas comment prononcer la phrase.

L'exercice diffuse un enregistrement modèle de la phrase sélectionnée : il vous suffit d'écouter, de répéter en imitant et d'essayer d'obtenir le meilleur score possible.

N'hésitez pas à utiliser toutes les fonctions disponibles pour améliorer votre élocution (Cf. chapitre Prononciation).

Vous pouvez obtenir l'accès aux exercices de prononciation de trois façons différentes :

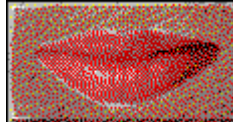

- en cliquant avec le bouton droit de la souris sur une des réponses proposées et en sélectionnant l'option *exercice de prononciation.*
- · en cliquant sur une des réponses qui vous sont proposées.
- · en cliquant avec le bouton droit de la souris sur une autre partie de l'écran (sauf la question) et en sélectionnant l'option "*exercice de prononciation*"*.*

La section Améliorer sa prononciation du chapitre IV comporte des indications qui vous aident à améliorer votre prononciation.

#### **Seuil de tolérance**

Le seuil de tolérance est un paramètre essentiel pour le dialogue. Il a pour fonction de régler la tolérance de l'ordinateur face à vos réponses (ou la difficulté).

Sa valeur est comprise entre 1 et 7.

Lorsque vous *diminuez* la valeur du paramètre,

**TaLk to Me** devient plus tolérant : il accepte plus facilement vos réponses.

Lorsque vous *augmentez* la valeur du paramètre,

**TaLk to Me** devient plus difficile : il n'accepte vos réponses que si votre prononciation est bonne ou très bonne.

Il existe un lien direct entre ce seuil et la note que vous obtenez dans l'exercice de prononciation (Attention ! La note obtenue ne s'affiche jamais dans le dialogue).

Note *inférieure* au seuil ==> rejet, dialogue bloqué.

Note *supérieure ou égale* au seuil ==> reconnaissance, poursuite du dialogue.

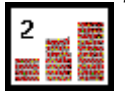

Lors du dialogue, vous avez un accès direct à cette fonction par le bouton correspondant.

Un seuil de tolérance à 1 correspond à une reconnaissance systématique. **TaLk to Me** reconnaît presque toujours une des réponses proposées, même si vous parlez très mal ou si vous dites n'importe quoi.

**Remarque :** ce paramètre ne doit pas être utilisé comme une facilité lors du dialogue pour passer à la question suivante. Si vous éprouvez des difficultés pour être reconnu, essayez d'abord d'améliorer votre prononciation avec les exercices avant de le modifier. Il est fortement recommandé de ne pas modifier la valeur du paramètre pendant le dialogue.

Lors de l'installation de **TaLk to Me**, vous pouvez fixer un minimum au seuil de rejet. Il est ainsi possible d'interdire l'accès à des niveaux de tolérance trop faible.

Ce niveau minimum se trouve dans le fichier TALKTOME.INI du répertoire Windows et peut être modifié après l'installation.

### **Lancement**

Pour lancer l'exercice de prononciation, il suffit de :

· Sélectionner *"Prononciation"* du menu principal

ou

· cliquer sur le bouton qui représente la prononciation.

**Attention !** La prononciation ne peut pas être lancée si aucun cours n'est sélectionné.

Le module de prononciation peut également être lancé à partir du dialogue (Cf. chapitre Dialogue).

## **Sélection d'une phrase**

L'exercice de prononciation est accessible de trois façons différentes :

- · Vous accédez à l'exercice de prononciation à partir du dialogue après avoir cliqué sur une des réponses possibles. Aucune sélection supplémentaire n'est nécessaire. Vous choisissez ainsi directement la phrase que vous souhaitez apprendre.
- · Vous accédez à l'exercice de prononciation à partir du dialogue en cliquant avec le bouton droit de la souris sur n'importe quelle partie de l'écran (sauf la question et les réponses).
- · Vous accédez à l'exercice de prononciation à partir du menu principal. Toutes les phrases utilisées dans le cours vous sont proposées (*environ 100*).

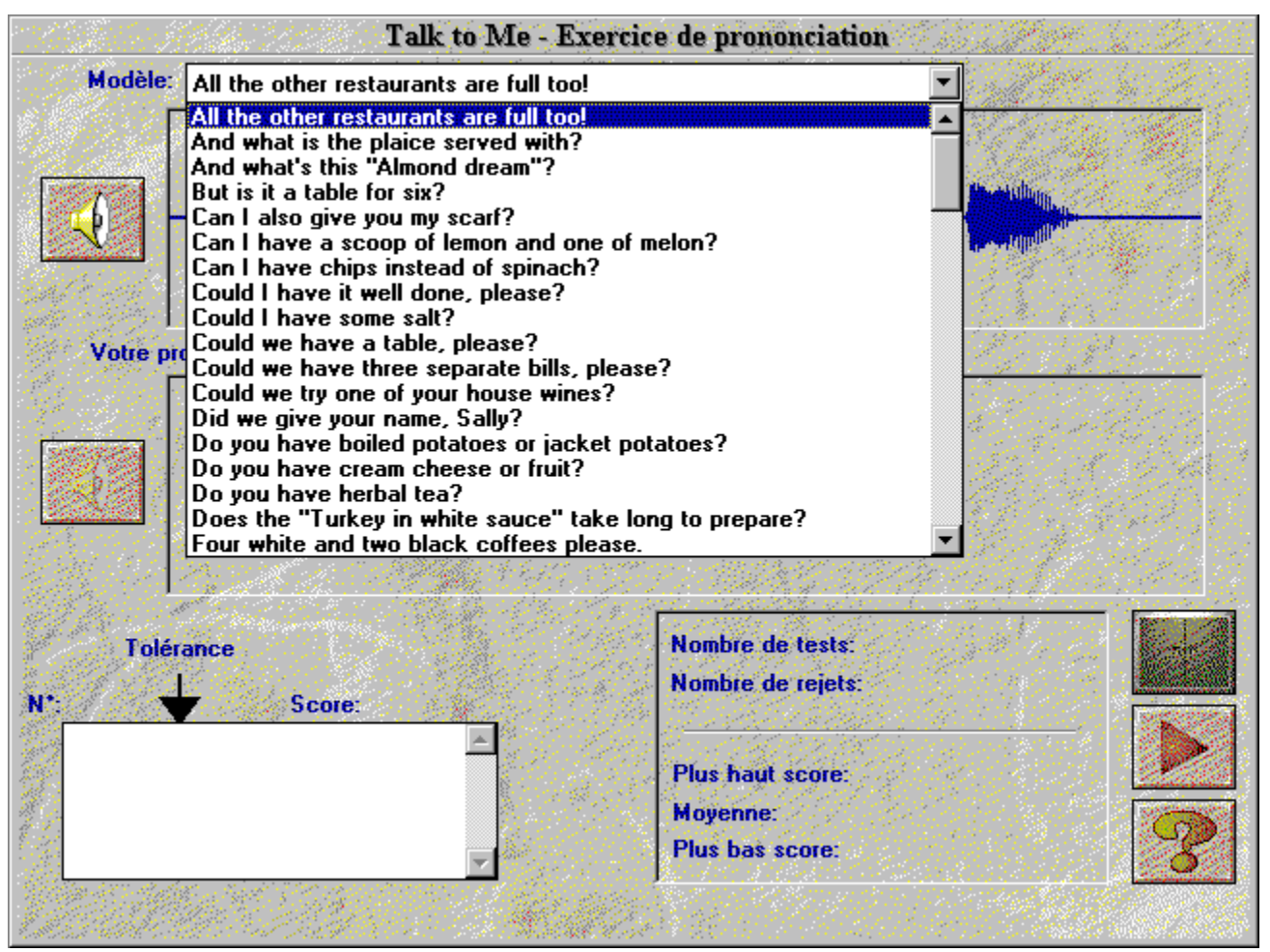

## **Comment répondre ?**

Quelques consignes de base pour vous aider à répondre pendant l'exercice de prononciation :

- · *Toujours après le signal sonore :* **TaLk to Me** ne peut pas vous reconnaître si vous parlez trop tôt.
- · *Ne marquez pas de pause dans votre réponse :* dès que **TaLk to Me** détecte une pause dans ce que vous dites, il suppose que vous avez terminé de parler. Il cesse donc de vous écouter et essaie de vous reconnaître. La note obtenue sera inférieure à celle que vous mériteriez réellement. Une pause correspond à un léger silence de plus d'une demi-seconde.
- · *Votre temps de parole est limité :* la durée maximale pendant laquelle vous pouvez parler est de 4 secondes. Vous pouvez rencontrer des difficultés avec les phrases longues : il vous faut les dire assez rapidement pour ne pas être interrompu par l'ordinateur.

## **Fonctions disponibles**

Les fonctions suivantes sont accessibles pendant l'exercice de prononciation. Il suffit de cliquer sur le bouton associé à la fonction :

- · **Sélectionner une autre locution :** à tout moment, il est possible de choisir une autre phrase.
- · **Sélectionner un enregistrement élève :** tous les essais sont enregistrés sur le disque dur. Il est possible de revenir à un essai antérieur, de le réécouter, de voir son score et de visualiser la représentation graphique correspondante. La boîte de sélection permet de choisir l'essai à rappeler.
- · **Sélectionner une portion du graphique :** par défaut, **TaLk to Me** diffuse la totalité de la phrase (modèle ou enregistrement élève). Il est possible de sélectionner une portion du graphique et de ne réécouter que cette partie de la phrase.

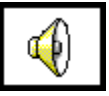

· **Diffuser le modèle :** il est possible de réécouter le modèle en activant cette fonction. Attention : si une portion du graphique est sélectionnée, seule cette portion sera diffusée.

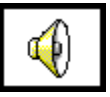

· **Diffuser l'enregistrement élève :** il est possible de réécouter l'enregistrement élève en activant cette fonction. Attention : si une portion du graphique est sélectionnée, seule cette portion sera diffusée.

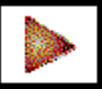

· **Pause :** le mode en cours (diffusion du modèle ou de l'enregistrement élève, attente d'une répétition) peut être temporairement suspendu. La reprise du mode en cours (diffusion du modèle ou de l'enregistrement élève, attente d'une répétition) est possible à tout moment en cliquant de nouveau sur ce bouton.

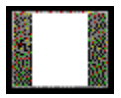

· **Quitter :** quitter l'exercice de prononciation et revenir au menu principal de **TaLk to Me** ou au dialogue.

### **Modes**

L'exercice de prononciation peut être dans trois modes différents :

- *Diffusion* du modèle ou de l'enregistrement élève.
- *Attente* d'une répétition.
- *Pause* à votre demande.

## **Ecoute et répétition**

Dès qu'une phrase est sélectionnée, le mode de diffusion du modèle est enclenché suivi du mode d'attente d'une répétition.

**TaLk to Me** diffuse un modèle pour la phrase sélectionnée, vous répétez et vous obtenez une note comprise entre 1 et 7. **TaLk to Me** diffuse de nouveau le modèle et le processus se poursuit ainsi indéfiniment.

Vous pouvez cliquer sur le bouton *pause* pour mettre en attente ou sur le bouton *quitter* pour terminer.

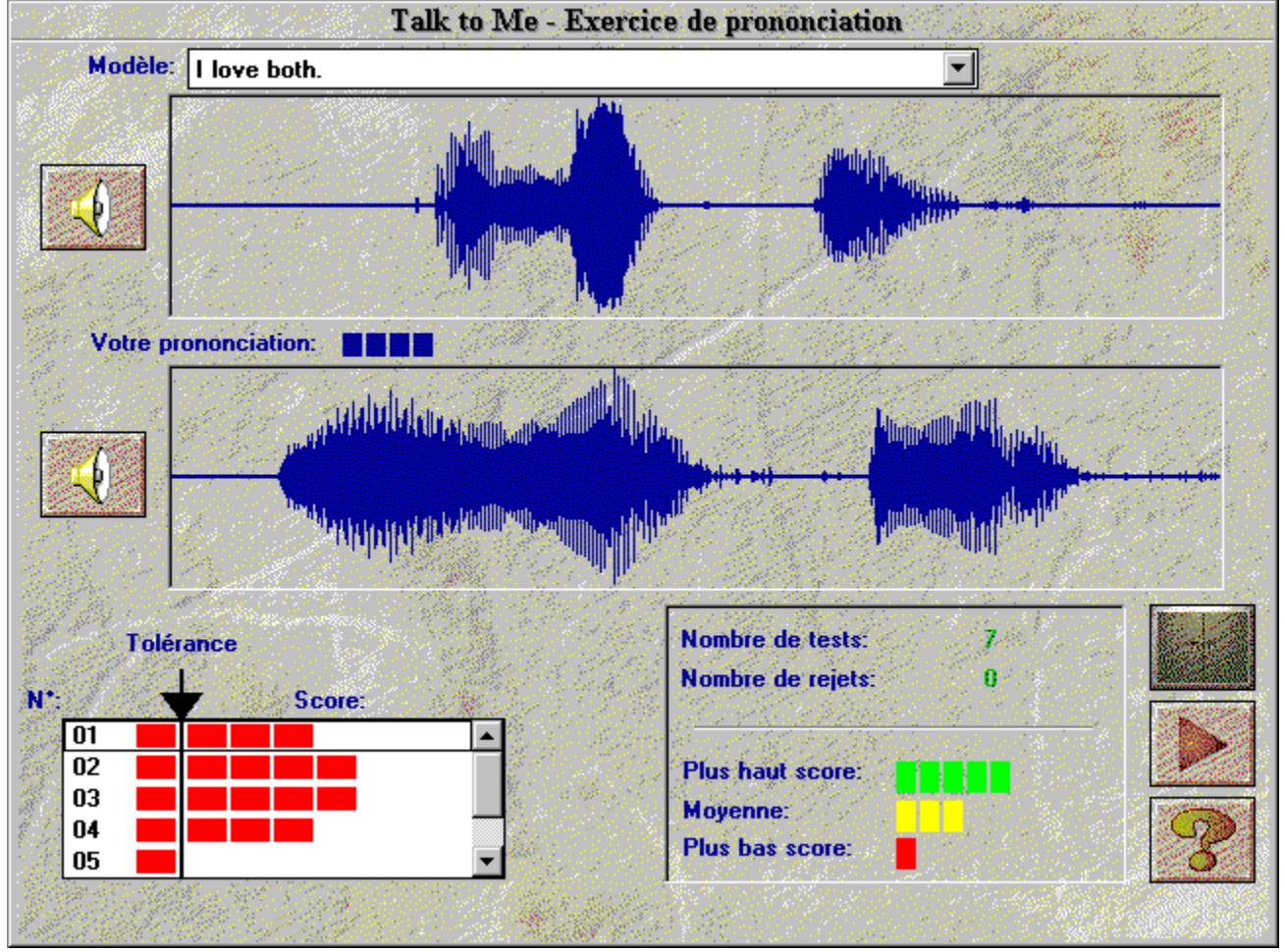

### **Imitation**

Le principe de base sur lequel **TaLk to Me** s'appuie est l'imitation.

La section **Améliorer sa prononciation** du chapitre IV donne les consignes et les aides qui permettent l'exploitation de ce principe pour l'amélioration de la prononciation.

Le mimétisme est à la base du système de notation : *plus l'imitation du modèle est bonne, plus la note est élevée*.

### **Ecoute de l'enregistrement**

Il est possible de réécouter le modèle. De plus, il est possible de réécouter ses propres essais qui sont enregistrés sur le disque dur de l'ordinateur.

La boîte de sélection comporte la liste des essais avec les deux informations : *numéro de l'essai et note obtenue.*

Il est possible de se déplacer dans cette boîte et de sélectionner un ancien essai.

Un clic simple sélectionne un essai et affiche sa représentation graphique à l'écran.

Un double clic sélectionne un essai, affiche sa représentation graphique à l'écran et diffuse son enregistrement.

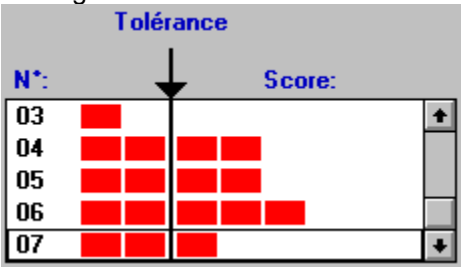

#### **Notation**

Pour chaque essai, une note comprise entre 1 et 7 est affichée à l'écran au-dessus de la représentation graphique. Cette note est accompagnée d'un indicateur en rouge : le nombre de carrés affichés est égal à la note.

Si votre note est supérieure ou égale au seuil de tolérance du dialogue, votre représentation graphique est de la même couleur que celle du modèle.

Si votre note est inférieure au seuil de tolérance du dialogue, votre représentation graphique est d'une couleur différente de celle du modèle.

Le score qui est fourni par **TaLk to Me** mesure l'écart entre votre prononciation et celle du modèle fourni.

Le score constitue le meilleur moyen à votre disposition pour améliorer votre prononciation. Vous répétez inlassablement la même phrase en faisant varier, à chaque répétition, votre élocution. Vous allez changer la position de l'intonation, prendre un autre rythme, vous appliquer et prononcer différemment. Dès que vous constatez une amélioration du score, vous savez que votre tentative va dans le bon sens.

Par répétitions successives, et en vous concentrant sur le score, vous allez ainsi augmenter votre note.

Ce sont ces tentatives, les bonnes et les mauvaises, qui permettent de progresser grâce à la sanction de l'ordinateur.

## **Sélection d'une portion**

Par défaut, **TaLk to Me** diffuse la totalité de la phrase (modèle ou enregistrement élève). Il est possible de sélectionner une portion du graphique et de ne réécouter que cette partie de la phrase.

La sélection d'une portion se fait de la façon suivante :

- · **positionnez** le pointeur de la souris sur le graphique représentant le modèle ou l'élève, au début de la portion à délimiter,
- · **cliquez** sur le bouton gauche de la souris,
- · **déplacez** le curseur en maintenant le bouton appuyé,
- · **relâchez** le bouton de la souris à la fin de la portion à délimiter.

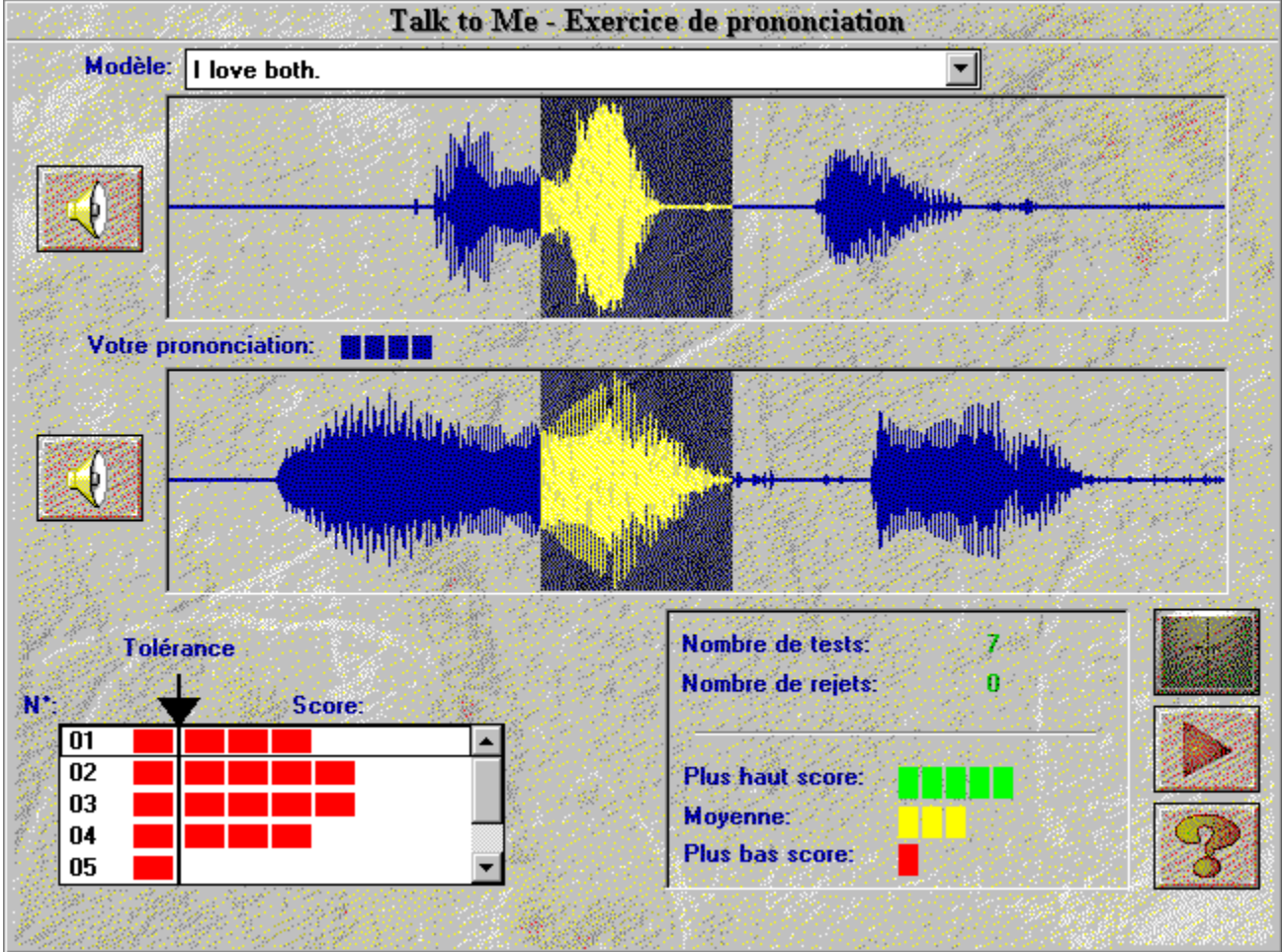

Il est ainsi possible de ne diffuser que cette partie de la phrase.

## **Statistiques**

Une petite boîte affiche en permanence, au bas de l'écran, les valeurs suivantes :

- · **nombre d'essais** effectués depuis le début de l'appel du module de prononciation,
- · **nombre d'essais rejetés** : vous avez parlé trop tôt, vous avez parlé trop longtemps, vous avez parlé trop fort, etc.
- · **note du meilleur essai,**
- · **moyenne de tous les essais non rejetés,**
- · **note du plus mauvais essai.**

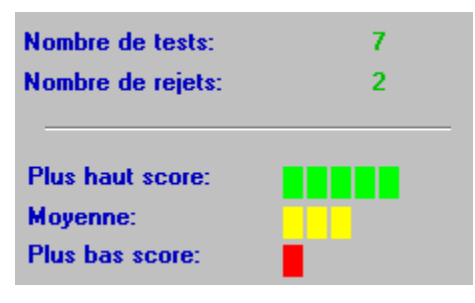

#### **Lancement**

Pour consulter ou modifier les paramètres, il suffit de sélectionner *"Options"* de la ligne du menu principal.

Certains paramètres sont accessibles directement à partir du dialogue : seuil de tolérance, volume.

### **Réglage du volume**

Le réglage du niveau sonore vous permet d'ajuster la sortie audio de votre carte son. Vous pouvez ainsi améliorer votre confort lors de l'utilisation de **TaLk to Me**.

Pour augmenter le volume, cliquez sur la flèche de droite ou déplacez la barre centrale vers la droite.

Pour diminuer le volume, cliquez sur la flèche de gauche ou déplacez la barre centrale vers la gauche. La valeur du niveau obtenu s'affiche au centre de la fenêtre.

Pour quitter en sauvegardant la nouvelle valeur, appuyez sur *OK*. Pour quitter en conservant la valeur précédente, appuyez sur *annuler*.

#### **Seuil de tolérance**

Le réglage du seuil de tolérance vous permet d'ajuster la difficulté du dialogue à votre niveau ou à votre objectif d'apprentissage (Cf. chapitre Dialogue).

Pour augmenter le seuil, cliquez sur la flèche de droite ou déplacez la barre centrale vers la droite.

Pour diminuer le seuil, cliquez sur la flèche de gauche ou déplacez la barre centrale vers la gauche. La valeur du niveau obtenu s'affiche au centre de la fenêtre.

Pour quitter en sauvegardant la nouvelle valeur, appuyez sur *OK*. Pour quitter en conservant la valeur précédente, appuyez sur *annuler*.

## **Affichage des textes**

Pendant le dialogue, les textes sont affichés dans trois fenêtres :

- · *Question :* le texte de la question apparaît en haut à droite pendant que l'ordinateur diffuse l'enregistrement audio.
- · *Réponses élève :* à la suite de la diffusion audio de la question, vous devez répondre. Vous disposez de plusieurs réponses possibles dont les textes figurent en bas à droite de l'écran.
- · *Message ordinateur :* dès qu'une réponse est reconnue par l'ordinateur, **TaLk to Me** peut réagir en diffusant un message ordinateur dont le texte apparaît au dessus de la question.

Lors du déroulement du dialogue, ces trois paramètres pilotent l'affichage des textes à l'écran.

Un signet à gauche du type (*questions, réponses, messages ordinateur*) veut dire que le texte sera affiché lors du dialogue.

L'absence de signet à gauche du type (*questions, réponses, messages ordinateur*) veut dire que le texte ne sera pas affiché lors du dialogue.

#### **Polices de caractères**

Pendant le dialogue, les textes qui s'affichent à l'écran correspondent à quatre types :

- · *Question :* le texte de la question apparaît en haut à droite pendant que l'ordinateur diffuse l'enregistrement audio.
- · *Réponses élève :* à la suite de la diffusion audio de la question, vous devez répondre. Vous disposez de plusieurs réponses possibles dont les textes figurent en bas à droite de l'écran.
- · *Message ordinateur :* dès qu'une réponse élève est reconnue par l'ordinateur, **TaLk to Me** peut réagir en diffusant un message ordinateur dont le texte apparaît au dessus de la question.
- · *Message d'erreur :* **TaLk to Me** signale lorsque vous ne respectez pas ses consignes et affiche un message d'erreur dont le texte apparaît au bas de l'écran.

Ces quatre paramètres permettent de décider avec quelle police de caractères les textes correspondants seront affichés à l'écran, lors du déroulement du dialogue.

La sélection d'un des quatre types (*questions, réponses, messages ordinateur, messages d'erreur*) ouvre la boîte de dialogue correspondante pour le choix de la police.

Vous pouvez choisir la police et la taille. Pour chaque combinaison, un exemple s'affiche, en bas à droite de votre fenêtre, et donne une idée du résultat obtenu.

## **Attente de la réponse**

Vous pouvez sélectionner de quelle façon **TaLk to Me** attend votre réponse lors du dialogue : *animation* ou *texte*.

### **Analyse du bruit ambiant**

L'analyse du bruit de fond permet à **TaLk to Me** de mesurer l'environnement dans lequel vous vous trouvez et de lui adapter la reconnaissance vocale.

**Attention :** ne parlez pas, ne touchez pas au microphone et ne provoquez pas de bruits pendant la mesure (environ 1 seconde).

Cette mesure permet ainsi de distinguer un environnement calme (*pièce isolée, bureau individuel, etc.*) d'un environnement bruyant (*salle de classe, laboratoire, salon, plateau de bureaux, etc.*).

Vous devez accéder à cette fonction lorsque vous ressentez une dégradation anormale de la reconnaissance et du système de notation.

# **Informations système**

Vous pouvez visualiser les caractéristiques de votre système par cette option.

Vous obtenez des informations sur votre carte SVGA, sur votre carte son et sur les performances de votre ordinateur.

### **Lancement**

Pour lancer les exercices, il suffit de sélectionner *"Exercices"* du menu principal.

Ils peuvent être lancés à partir du dialogue en cliquant sur l'icône correspondante.

A tout moment, il est possible de quitter l'exercice en cours, de demander la solution ou de demander la correction de ce qui a été déjà fait. Chacune de ces trois fonctions correspond à un bouton différent :

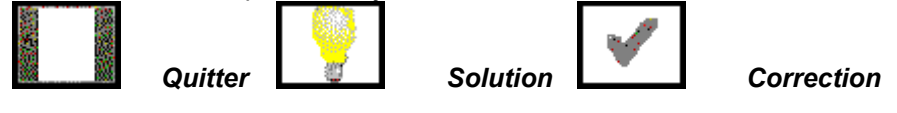

## **Association**

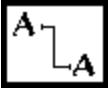

L'exercice d'association propose deux listes de mots (ou phrases). Il faut relier les mots de la liste de gauche à ceux de la liste de droite.

Pour les relier, il faut positionner le pointeur de la souris sur le premier mot, cliquer et maintenir le bouton appuyé, déplacer le curseur vers le deuxième mot et relâcher le bouton.

### **Texte à trous**

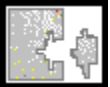

Dans cet exercice, il faut remplir les trous du texte fourni avec les mots (ou phrases) du cadre du bas. Pour remplir un trou, il faut positionner le pointeur de la souris sur le mot choisi, cliquer et maintenir le bouton appuyé, déplacer le curseur vers le trou correspondant et relâcher le bouton. Un double clic sur un mot permet un déplacement automatique vers le premier trou disponible.
# **Remise dans l'ordre**

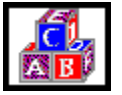

Dans cet exercice, il faut remettre une phrase dans l'ordre en déplaçant les mots du cadre du haut vers le cadre du bas.

Pour un déplacement, il faut positionner le pointeur de la souris sur le mot choisi, cliquer et maintenir le bouton appuyé, déplacer le curseur vers la position correspondante et relâcher le bouton.

Un double clic sur un mot permet un déplacement automatique vers la dernière position.

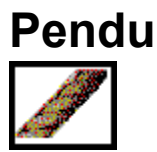

Dans cet exercice, il faut retrouver un mot ou une phrase en sélectionnant les lettres qui le constituent.

Le nombre de lettres qui peuvent être choisies est limité. Pour choisir une lettre, il faut positionner le pointeur de la souris dessus et cliquer.

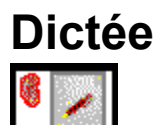

Dans cet exercice, il faut taper au clavier le texte correspondant à l'enregistrement audio diffusé par l'ordinateur.

## **Introduction**

Trois types d'aides sont disponibles : *logicielle, information et traduction (du texte ou des phrases).*

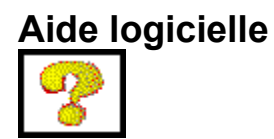

Cette aide donne des indications sur le fonctionnement du logiciel.

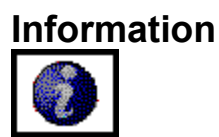

Cette aide donne des informations quant aux fonctionnalités disponibles à partir du bouton droit de la souris.

## **Traduction**

Traduction du texte

Cette aide donne accès à la traduction du texte (Si elle est disponible dans le produit que vous avez acquis).

## **Lancement**

Pour accéder à la synthèse du cours*,* il suffit de sélectionner *"synthèse du cours"* dans le menu principal

Le logiciel affiche un tableau récapitulatif des résultats obtenus pour chaque type d'exercice : dialogue, prononciation, association, texte à trous, remise dans l'ordre, pendu, dictée.

# **Interprétation**

Les résultats pour le thème en cours sont conservés sous forme de tubes. Chaque tube correspond à un type d'exercice.

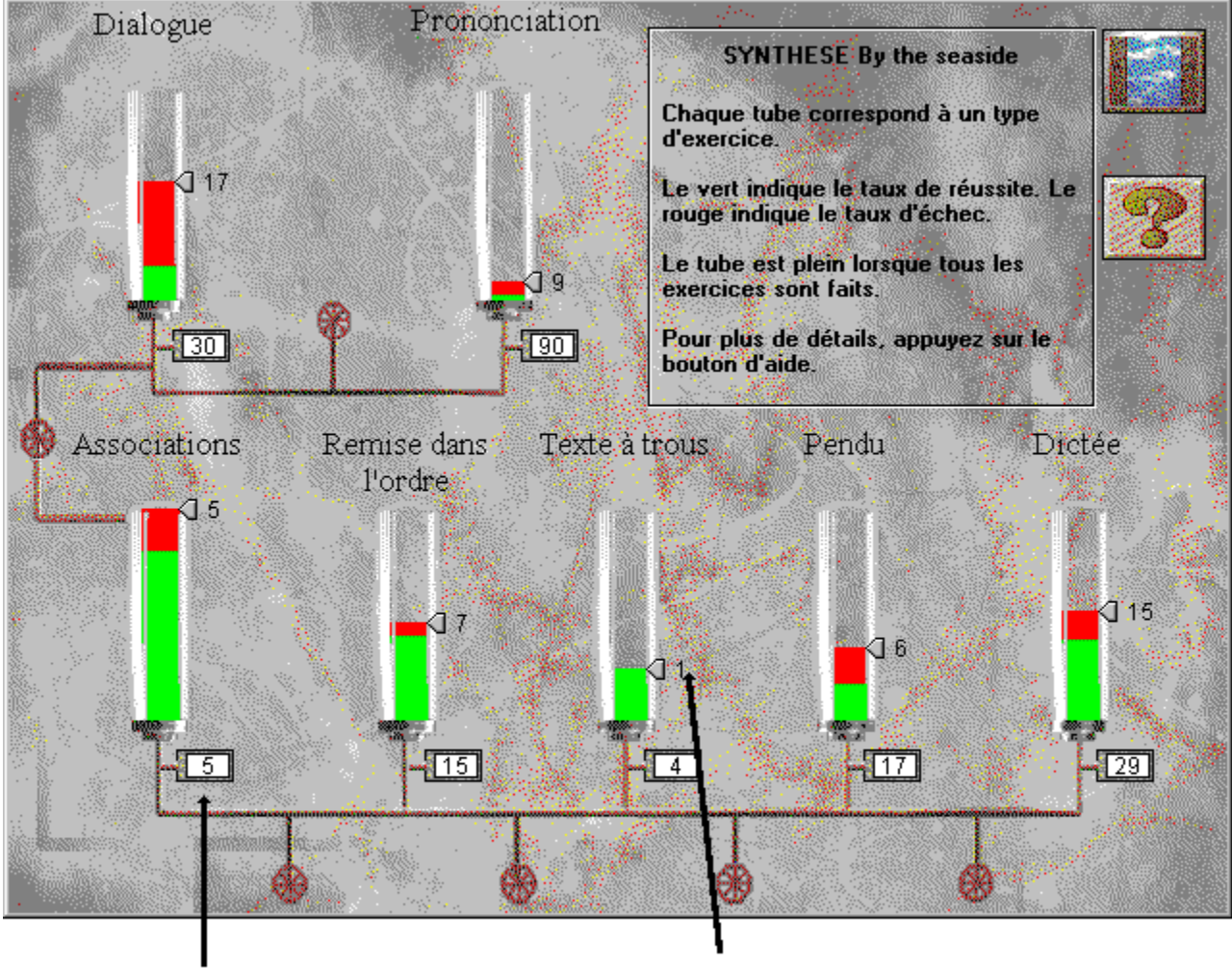

Nombre d'exercices à faire

Nombre d'exercices faits

La couleur verte indique le taux de réussite sur l'ensemble des exercices et la couleur rouge, celui d'échec.

Le remplissage des tubes est proportionnel au nombre d'exercices réalisés. Lorsque tous les exercices sont faits, le tube est plein.

#### *Je n'entends rien!*

- · vérifiez que l'écouteur ou le haut-parleur est **bien branché** au bon endroit;
- · testez votre écouteur ou haut-parleur avec un **autre logiciel** ou sur une **autre machine**;
- · vérifiez l'installation et le fonctionnement de **TaLk to Me**; ce problème peut n'être que la conséquence d'un problème d'une autre nature. Analysez les **autres symptômes**;
- · votre **carte son** ne fonctionne peut-être pas. Vérifiez qu'elle diffuse bien du son avec d'autres logiciels. Essayez de vous enregistrer avec *l'enregistreur de sons* de Windows 3.1 ou *le magnétophone* de Windows 95 et d'écouter le résultat.
- · si votre carte son est livrée avec un utilitaire de type "**table de mixage**", vérifiez ses niveaux.

#### *J'entends mal !*

- · vérifiez que l'écouteur ou le haut-parleur est **bien introduit** correctement au bon endroit;
- · testez votre écouteur ou haut-parleur avec un **autre logiciel** ou sur une **autre machine**;
- · la qualité est-elle toujours mauvaise, ou s'agit-il uniquement de vos enregistrements lors des exercices de prononciation ? Dans ce cas, le problème provient du **microphone**;
- · votre **carte son** fonctionne peut-être mal. Testez-la séparément du logiciel;
- · si vous n'entendez qu'un bruit saccadé et régulier, il peut s'agir d'un **conflit** de cartes. Essayez de changer les interruptions et adresses;
- · si votre carte son est livrée avec un utilitaire de type "**table de mixage**", vérifiez ses niveaux.

#### *L'ordinateur ne m'entend pas du tout !*

- · vérifiez que le microphone est **bien branché** au bon endroit;
- · testez votre microphone avec un **autre logiciel** ou sur une **autre machine**;
- · parlez plus fort, essayez de voir si l'ordinateur ne vous entend pas du tout, ou s'il vous **entend mal**;
- · vérifiez l'installation et le fonctionnement de **TaLk to Me**; ce n'est peut-être que la conséquence d'un problème d'une autre nature. Analysez les **autres symptômes**;
- · votre **carte son** ne fonctionne peut-être pas. Vérifiez qu'elle peut enregistrer votre voix avec *l'enregistreur de sons* de Windows 3.1 ou *le magnétophone* de Windows 95.
- · si votre carte son est livrée avec un utilitaire de type "**table de mixage**", vérifiez ses niveaux.

#### *L'ordinateur m'entend mal !*

- · vérifiez que le microphone est **bien introduit** correctement au bon endroit;
- · vérifiez si le problème se pose dans le dialogue **et** dans la prononciation. Sinon, reportez-vous aux consignes du chapitre *Installation* ou du chapitre *Prononciation*;
- · essayez de mieux définir le problème constaté et de savoir si c'est vous qui ne respectez pas les consignes ou si c'est l'ordinateur qui a un **dysfonctionnement**;
- · testez votre microphone avec un **autre logiciel** ou sur une **autre machine**;
- · si votre carte son est livrée avec un utilitaire de type "**table de mixage**", vérifiez ses niveaux.

#### *Je n'arrive pas à exécuter TaLk to Me !*

- · est-ce que l'**installation** s'est bien déroulée ? Recommencez, et respectez bien les indications;
- · vérifiez que Windows est bien **configuré**;
- · vérifiez la **mémoire** disponible;
- · est-ce que la **carte son** fonctionne bien ? Reportez-vous au manuel d'installation de la carte son;
- · des **conflits** peuvent exister entre votre carte son et d'autres cartes de votre ordinateur : même adresse, même IRQ, etc. Consultez les documentations des différentes cartes et essayez de lever les conflits.

#### *Je n'arrive pas à installer TaLk to Me !*

- · vérifiez que vous avez **accès** au lecteur de CD-ROM en demandant de visualiser le répertoire principal du CD-ROM de **TaLk to Me** avec le gestionnaire de fichiers. Reportez-vous à la documentation de votre lecteur;
- · assurez-vous d'avoir introduit le **bon CD-ROM** dans le lecteur;
- · vérifiez que votre disque dur n'est pas **saturé** et que vous avez au moins 5 Mo de place disponible sur votre disque dur;
- · si le problème est au niveau de l'installation de la carte son, reportez-vous à la documentation correspondante et faites bien attention aux **conflits** entre cartes;
- · vérifiez que Windows est bien **configuré**.

#### *Je n'ai que des mauvaises notes !*

- consultez la section **Améliorer sa prononciation** du chapitre **Pédagogie** et suivez bien les **indications** données;
- · votre microphone a peut-être tendance à **dégrader** votre note. Consultez la section Microphone du chapitre Recommandations*;*
- · il s'agit peut-être d'un simple problème de **connexion**; reportez-vous au paragraphe L'ordinateur m'entend mal !;
- · les notes diminuent si le **bruit** ambiant est trop élevé. Essayez au calme.

#### *Les images sont de mauvaise qualité !*

- · avez-vous une carte **SVGA**, disposant d'au moins 512 Ko ? Elle est indispensable pour un affichage satisfaisant des photos;
- · avez-vous correctement **configuré** votre écran sous Windows ? Vérifiez que le mode 800 x 600 x 256 couleurs est accessible;
- · **TaLk to Me** vous prévient au démarrage qu'il ne fonctionne qu'en 16 couleurs ! Vérifiez la configuration Windows et le type de votre carte écran.

## *Je ne suis pas reconnu dans le dialogue !*

- · assurez-vous de la valeur du **seuil de tolérance**. Avec une valeur trop élevée, personne ne peut être reconnu ! Diminuez cette valeur.
- · essayez d'améliorer votre **prononciation** dans l'exercice et observez bien le système de notation.